# Konten

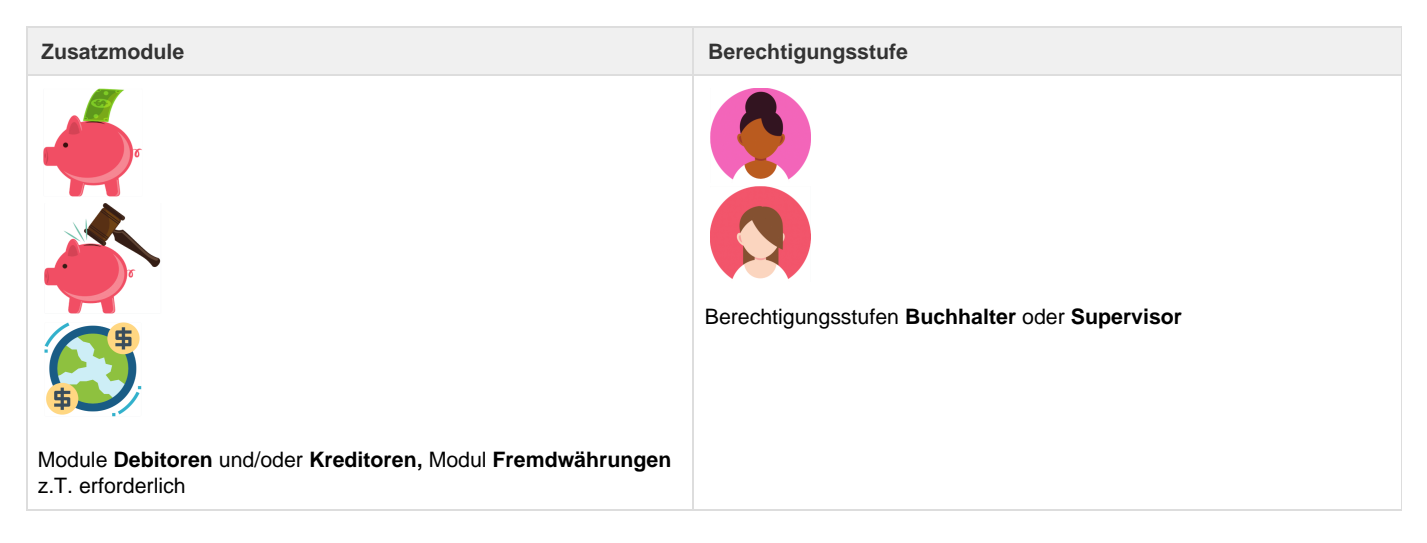

Die folgende Ansicht betrifft die Debitoren- und Kreditorenbuchhaltung. Detaillierte Informationen zum Konzept der Buchhaltung befinden sich in der Kategorie [Buchhaltung.](https://tornado.umbrellanet.ch/confluence/display/KBU/Buchhaltung)

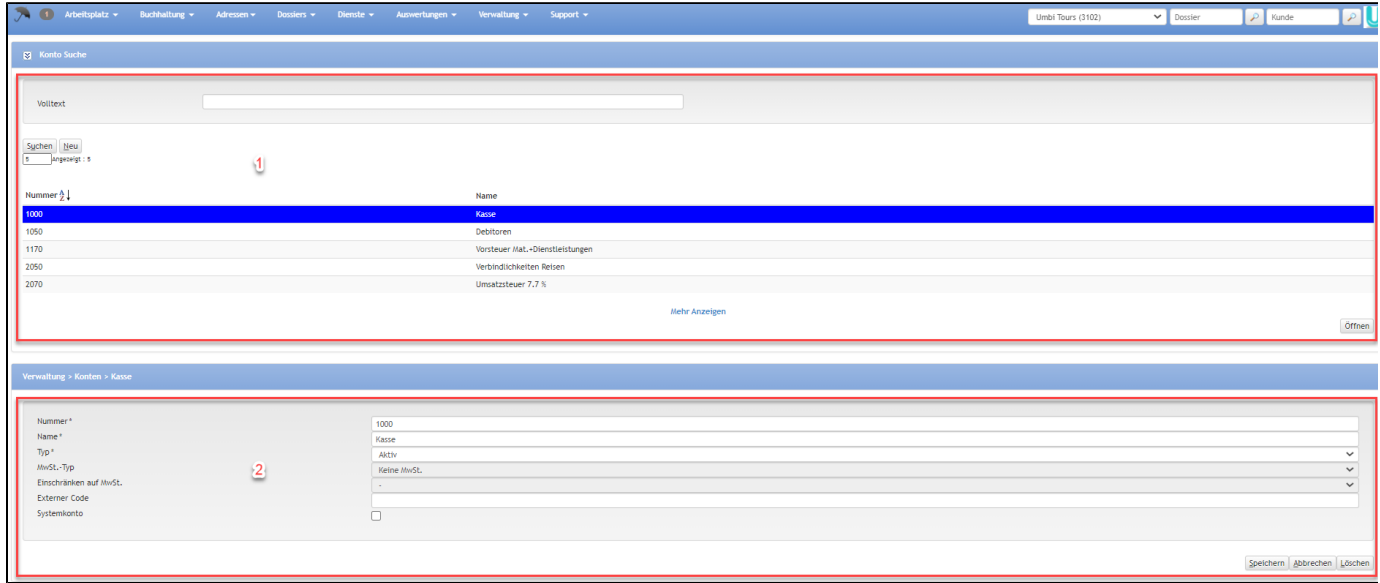

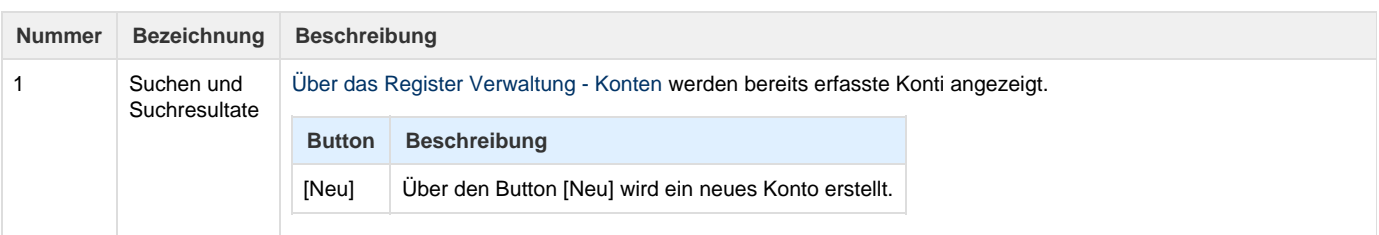

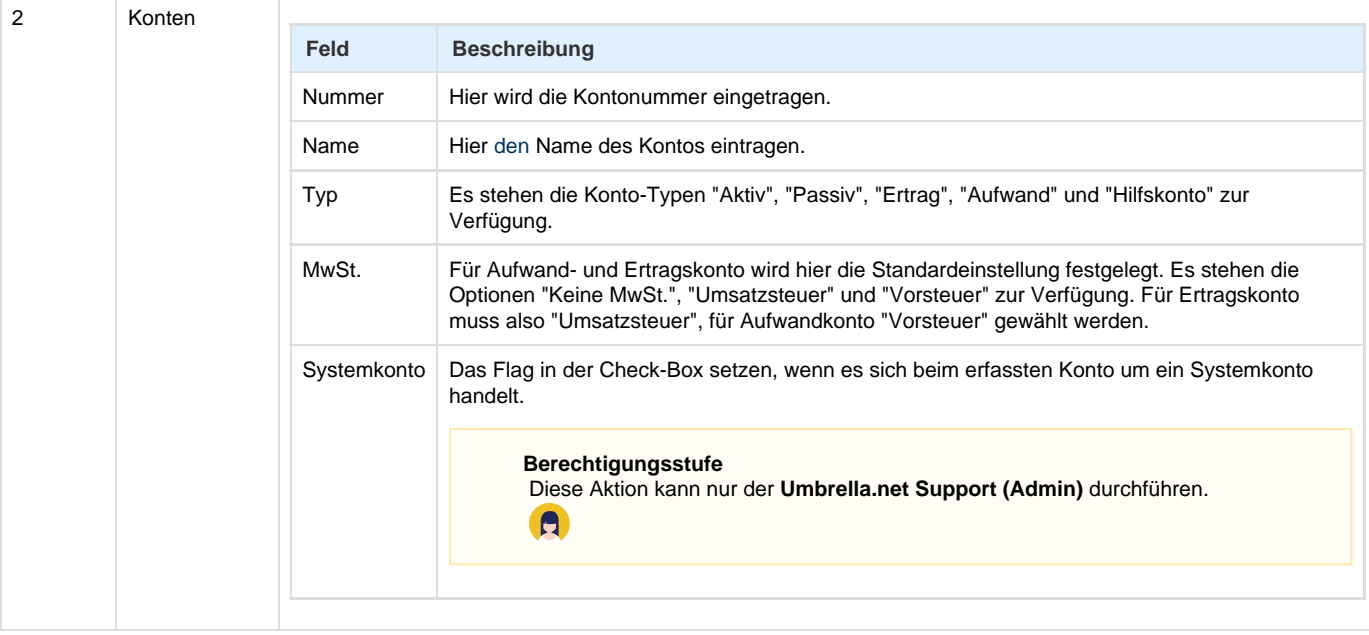

## **Arbeitsabläufe / Prozesse**

## **Aufsetzen des** Für die Debitorenbuchhaltung in Umbrella.net, müssen im Minimum die folgenden Konto eingestellt werden: **Kontoplans für die Debitoren-Buchhaltung Typ Beispiele** Aktivkonto · Geldkonten (Kasse, Bank) Debitoren\*  $\bullet$ Debitor Vorsteuer Passivkonto | • Kreditor Umsatzsteuer Ertragskonto · Ertrag Wir empfehlen, mit möglichst wenigen Ertrags-/Umsatzkonto zu arbeiten. Die Detaillierung des erzielten Umsatzes ist über die Auswertung auf Basis der Produkte e ehr fein möglich. Hilfskonto | • Sammel-Debitorenkonto\* Hilfskonto Debitoren-Rechnungen\*  $\bullet$ Hilfskonto Debitoren-Zahlungen\* Hilfskonto Debitoren-Direktzahlungen\* Hilfskonto Kursdifferenzen\* **Modulhinweis** Das Hilfskonto Kursdifferenzen ist nur mit dem **Modul Fremdwährungen** verfügbar. **AU** Bei den mit einem \* gekennzeichneten Konti, handelt es sich um Systemkonti. Systemkonti werden vollständig und automatisch in Umbrella.net geführt, d.h. manuelle Bebuchungen sind nicht möglich. Die Systemkonti können nur mit einem Login der Umbrella AG (Berechtigungsstufe Admin) erfasst werden. **Berechtigungsstufe** Diese Aktion kann nur der **Umbrella.net Support (Admin)** durchführen.  $\blacksquare$ Der gesamte Kontoplan lässt sich als Auswertung - Kontoplan ausdrucken.

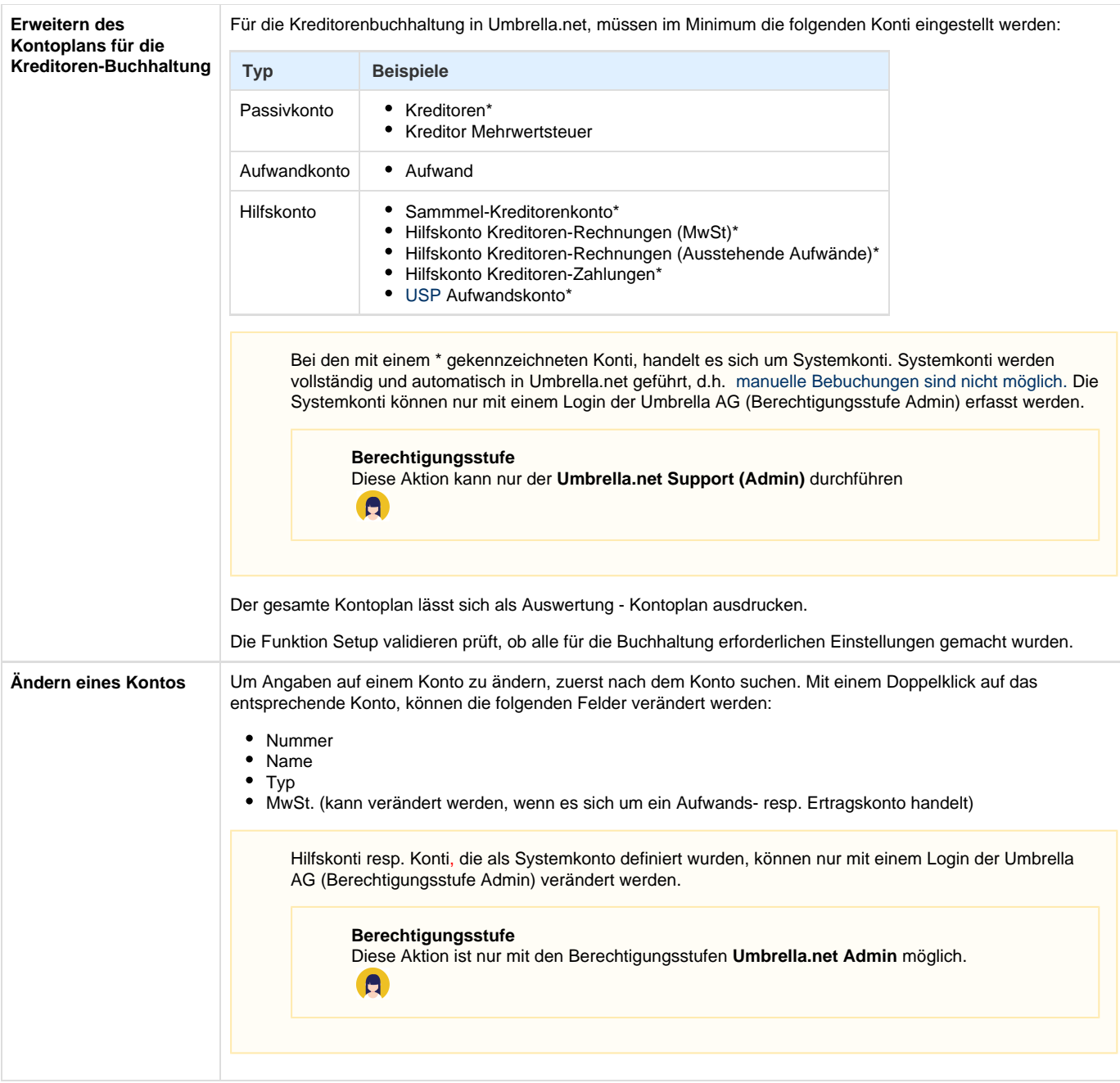

## **Technische / Funktionale Details**

#### **Ändern eines Kontos**

Der Typ kann nur geändert werden, falls auf dem Konto keine Buchungen vorliegen. Andernfalls wird eine Fehlermeldung ausgegeben.

#### **Hilfskonto Kursdifferenzen**

Wird mit dem Modul Fremdwährung gearbeitet, wird zusätzlich ein "Hilfskonto Kursdifferenzen" benötigt. Dies dient für den folgenden Fall:

- Rechnung, EUR 1000.00, Gegenwert in CHF 1210.00
- Zahlung, EUR 1000.00, Gegenwert in CHF 1225.00

Da der Beleg nun ausgeglichen ist, muss eine Kursdifferenz von CHF 15.- verbucht werden. Diese geht auf das "Hilfskonto Kursdifferenzen".

# **Related articles**

- [Benutzer](https://tornado.umbrellanet.ch/confluence/display/KBU/Benutzer)
- [Berechtigungsstufen der Benutzer](https://tornado.umbrellanet.ch/confluence/display/KBU/Berechtigungsstufen+der+Benutzer)
- [Faces](https://tornado.umbrellanet.ch/confluence/display/KBU/Faces)
- [QR Zahlung anfügen](https://tornado.umbrellanet.ch/confluence/pages/viewpage.action?pageId=24551636)
- [Mahnwesen](https://tornado.umbrellanet.ch/confluence/display/KBU/Mahnwesen)